# **Meeresspiegelanstieg nach verschiedenen Ursachen**

**<http://icdc.cen.uni-hamburg.de/1/daten/ocean/ar5-slr.html>**

## **Das Angebot**

Auf dem Server des Integrated Climate Data Centers (ICDC; [http://icdc.cen.uni](http://icdc.cen.uni-hamburg.de/1/daten/ocean/ar5-slr.html)[hamburg.de/1/daten/ocean/ar5-slr.html\)](http://icdc.cen.uni-hamburg.de/1/daten/ocean/ar5-slr.html) lassen sich aus den angebotenen Datensätzen direkt Karten und Zeitserien erzeugen (visualisieren bzw. plotten). Hier wird diese Möglichkeit an Daten zum Meeresspiegelanstieg erläutert.

Die **Daten** erlauben, den Meeresspiegelanstieg unter verschiedenen Gesichtspunkten zu visualisieren:

- 1. global und regional,
- 2. entsprechend den verschiedenen RCP-Szenarien,
- 3. im Hinblick auf die verschiedenen Ursachen des Meeresspiegelanstiegs

Bei den Ursachen werden die folgenden **Komponenten** unterschieden:

- *1.* die grönländische Eisdynamik (Eisverlust durch Bewegung Richtung Ozean) ó *Greenland dynamic ice*
- *2.* das Abschmelzen des grönländischen Eises an der Oberfläche *Greenland surface mass balance*
- *3.* die antarktische Eisdynamik *Antarctic dynamic ice*
- *4.* das Abschmelzen des antarktischen Eises an der Oberfläche *Antarctic surface mass balance*
- *5.* Gletscher *glaciers*
- *6.* Glazial-isostatischer Ausgleich (langfristige Anpassung des Meeresspiegels durch Eisentbzw. -belastung, z.B. Anstieg der Landoberfläche nach der letzten Eiszeit) - *glacial isostatic adjustment*
- *7.* Ozeanische Komponenten (sterischer Meeresspiegelanstieg z.B. durch Erwärmung des Meerwassers oder Veränderungen des Salzgehalts, Meeresspiegelveränderungen durch Meeresströmungen) - *ocean components*
- *8.* Grundwasser u.a. Wasserreservoire auf dem Land *ground water*

Die Wirkung der einzelnen Komponenten auf den Meeresspiegelanstieg können einzeln oder in verschiedenen Kombinationen visualisiert werden. So kann gezeigt werden, welchen Anteil die Eisdynamik oder die Ausdehnung des Meerwassers am Meeresspiegelanstieg haben, oder sogar, welchen Einfluss die isostatische Anpassung in der nördlichen Ostsee oder in der Hudsonbay besitzt.

Bei der **Kartendarstellung** wird die Abweichung der 20-jährigen Mittel (Mittelwert 2081-2100 minus Mittelwert 1986-2005) betrachtet, bei den Zeitreihen werden die Abweichungen vom Mittelwert 1986-2005 gezeigt. Die Kartendarstellung hat eine Auflösung von 1° x 1°; das entspricht am Äquator ca. 110 km x 110 km, polwärts erhöht sich die Auflösung der Ost-West Komponente aufgrund des geringeren Längengradabstandes.

Informationen zu den **RCP-Klimaszenarien** finden sich auf den folgenden Seiten <http://wiki.bildungsserver.de/klimawandel/index.php/RCP-Szenarien> <http://www.dkrz.de/Klimaforschung/konsortial/ipcc-ar5/die-szenarien>

## **Bedienungsanleitung**

In der folgenden Anleitung wird die Auswertung der einzelnen Datensätze beschrieben und ein kurzer Überblick über die verschiedenen Darstellungsmöglichkeiten gegeben.

Nach Aufruf von <http://icdc.cen.uni-hamburg.de/1/daten/ocean/ar5-slr.html> erscheint die folgende Seite:

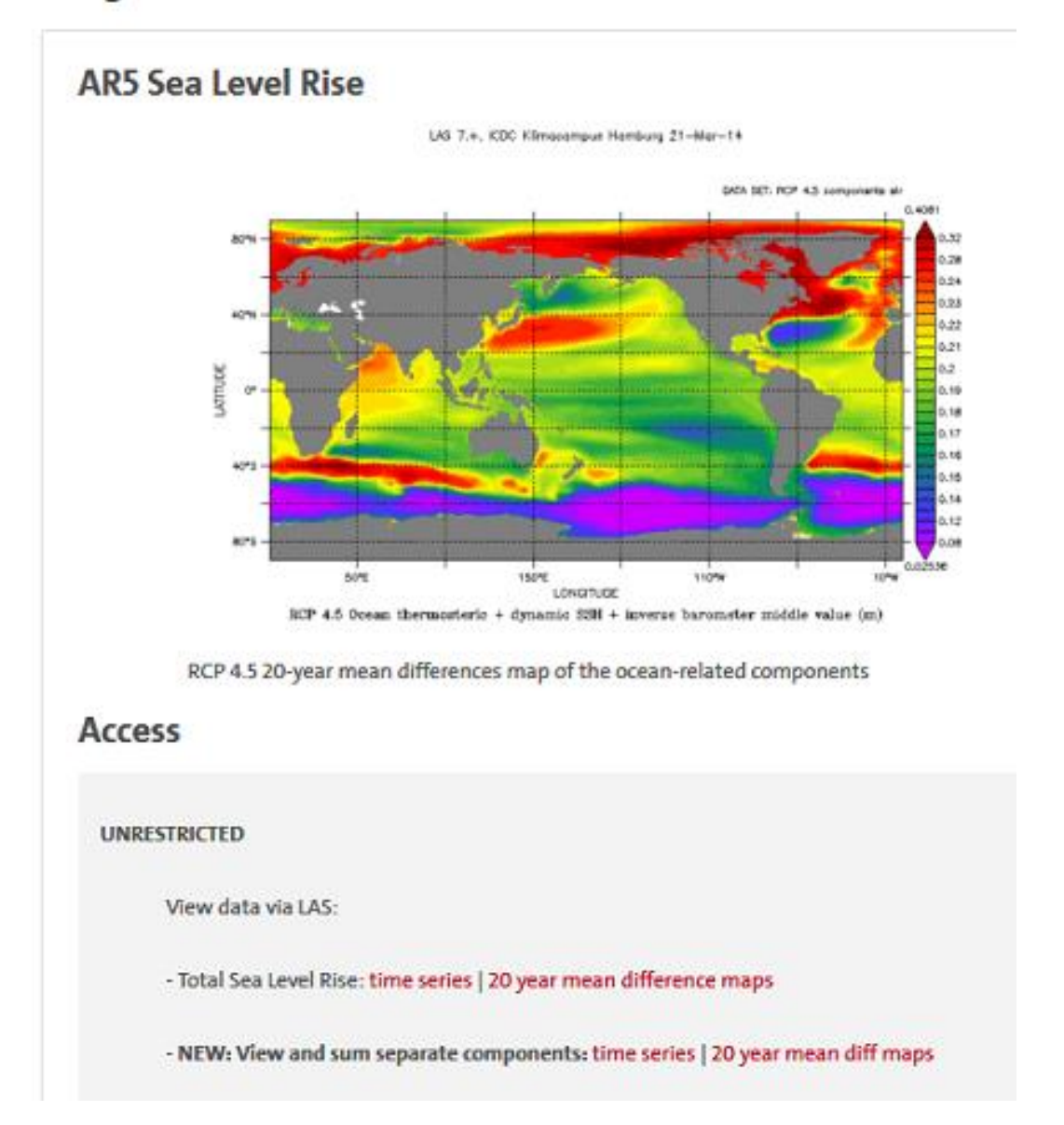

**Integrated Climate Data Center - ICDC** 

Unter "**Access**" können Daten des Gesamtmeeresspiegelanstiegs (**Total Sea Level Rise**) oder des anteiligen Meeresspiegelanstiegs aufgrund einzelner Ursachen (**NEW: View and sum separate components**) heruntergeladen werden. Im Folgenden beschränken wir uns auf letztere Daten, mit denen der Einfluss einzelner Ursachen dargestellt werden kann. Man kann nun wählen, ob die Daten als Zeitreihe des Mittelwerts (*time series*), oder als Karte der Änderung (*20 year mean difference maps*) zu einem Vergleichszeitraum dargestellt werden sollen. Wir wollen eine Klimakarte der Änderung darstellen und wählen deshalb  $\frac{1}{2}$  vear mean difference mapso.

Es öffnet sich eine neue Seite mit einer Weltkarte, die den Meeresspiegelanstieg nach dem Szenario RCP 2.6 zeigt. In dieser Anleitung ist das Szenario RCP 8.5 ausgewählt. Auf der Seite mit dieser Karte lassen sich dann weitere Einstellungen vornehmen:

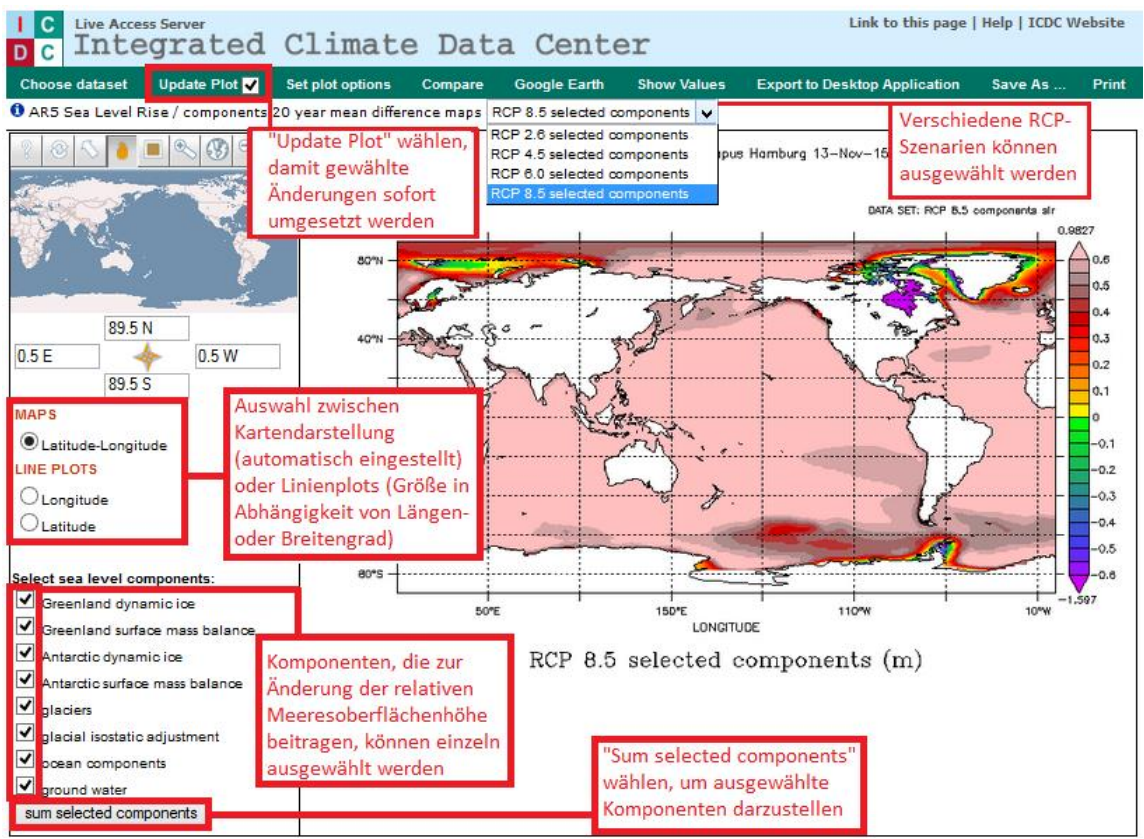

### **Komponenten wählen**

Bei den Komponenten (unten links) sind zunächst alle aktiv. Hier kann man z.B. nur šglaciersõ (Gletscher) aktivieren, um zu sehen, welche Wirkung die Gletscher der Erde (ohne die Eisschilde auf Grönland und der Antarktis) auf den Meeresspiegelanstieg haben. Die Karte wird durch Klick auf šsum selected componentsõ erzeugt:

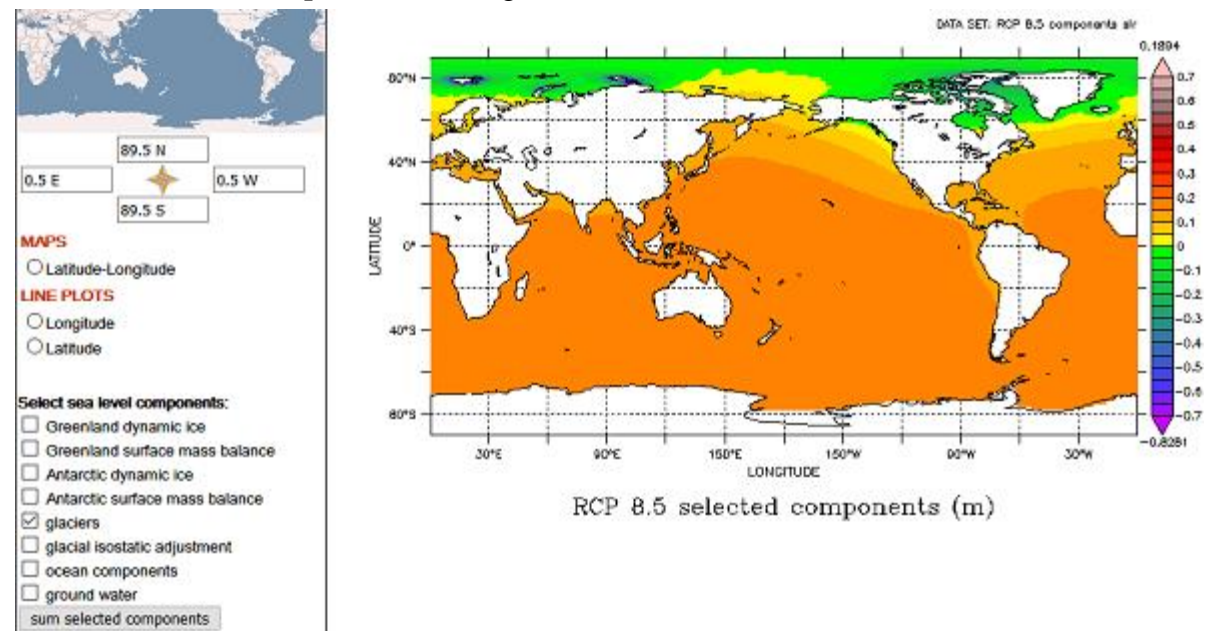

Ähnlich lassen sich weitere Komponenten oder die Summen mehrerer Komponenten visualisieren.

#### **Eine bestimmte Region wählen**

Die Wirkung der Komponenten lässt sich auch genauer in bestimmten Regionen aufzeigen. Dazu kann man über den Doppelpfeil oben links (s. Abb.) vorgegebene Regionen auswählen oder mit der linken Maustaste über einer selbst gewählten Region ein Rechteck ziehen:

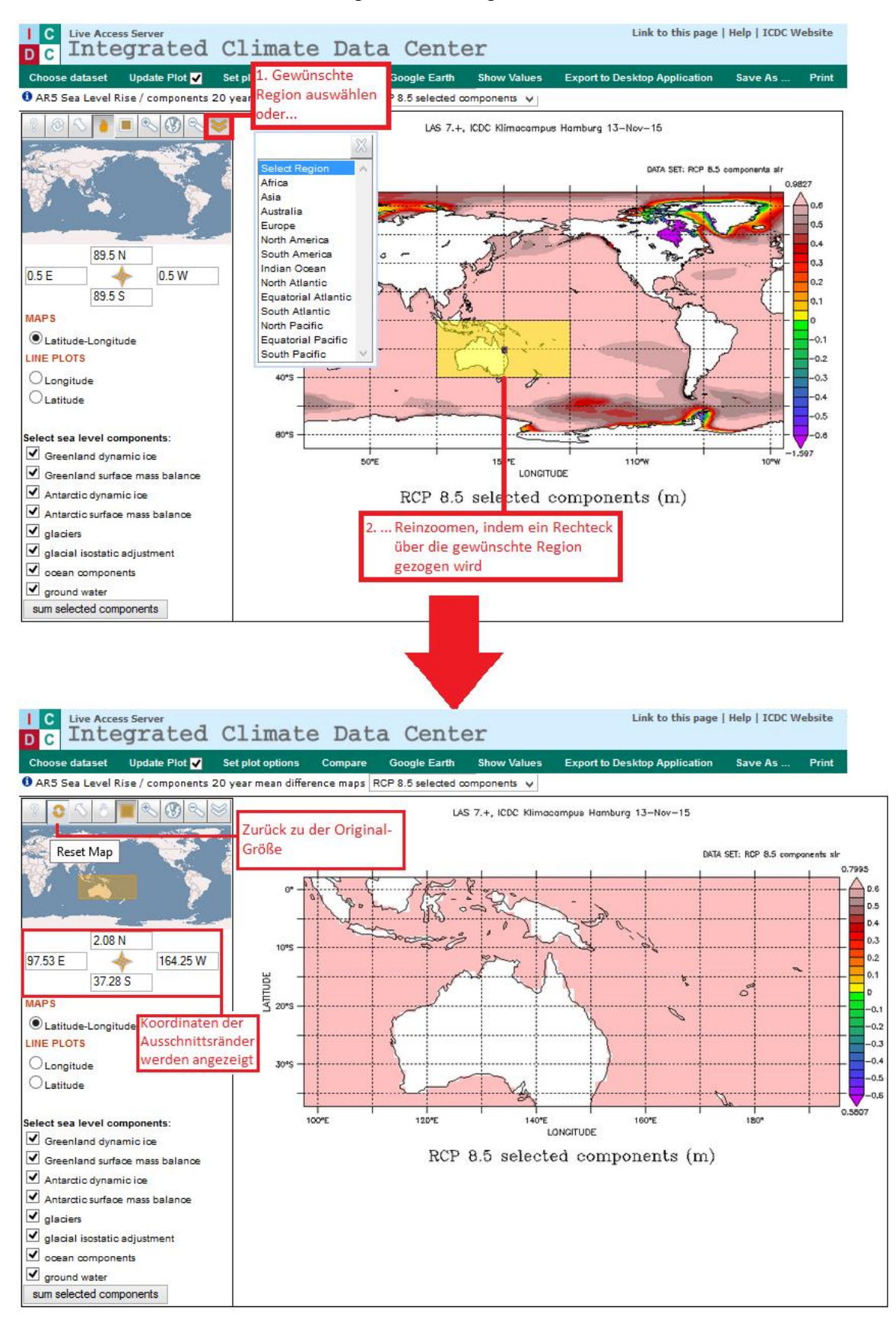

#### **Graphik bearbeiten**

Über "*Set plot options*" kann man bestimmte Eigenschaften der Graphik, z.B. die Farbpalette, ändern. In der Regel empfiehlt es sich, die Standardeinstellung (default) beizubehalten.

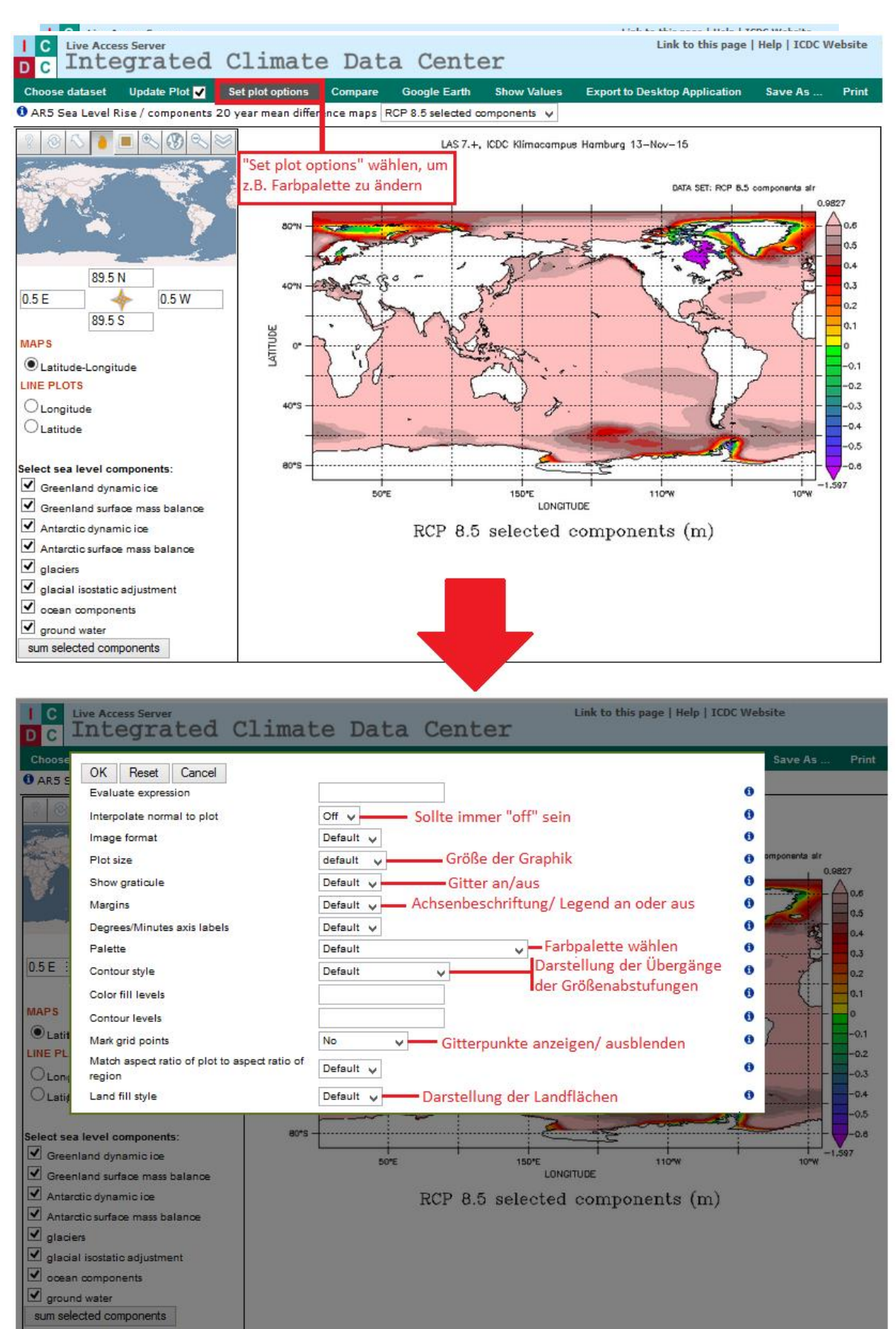

#### **Profile des Meeresspiegelanstiegs erstellen**

Außer einer Karte kann man auch entlang eines Längen- oder Breitengrades ein Profil des Meeresspiegelanstiegs erstellen. Mit dem gelben Pfeil oben links lassen sich Länge und Position

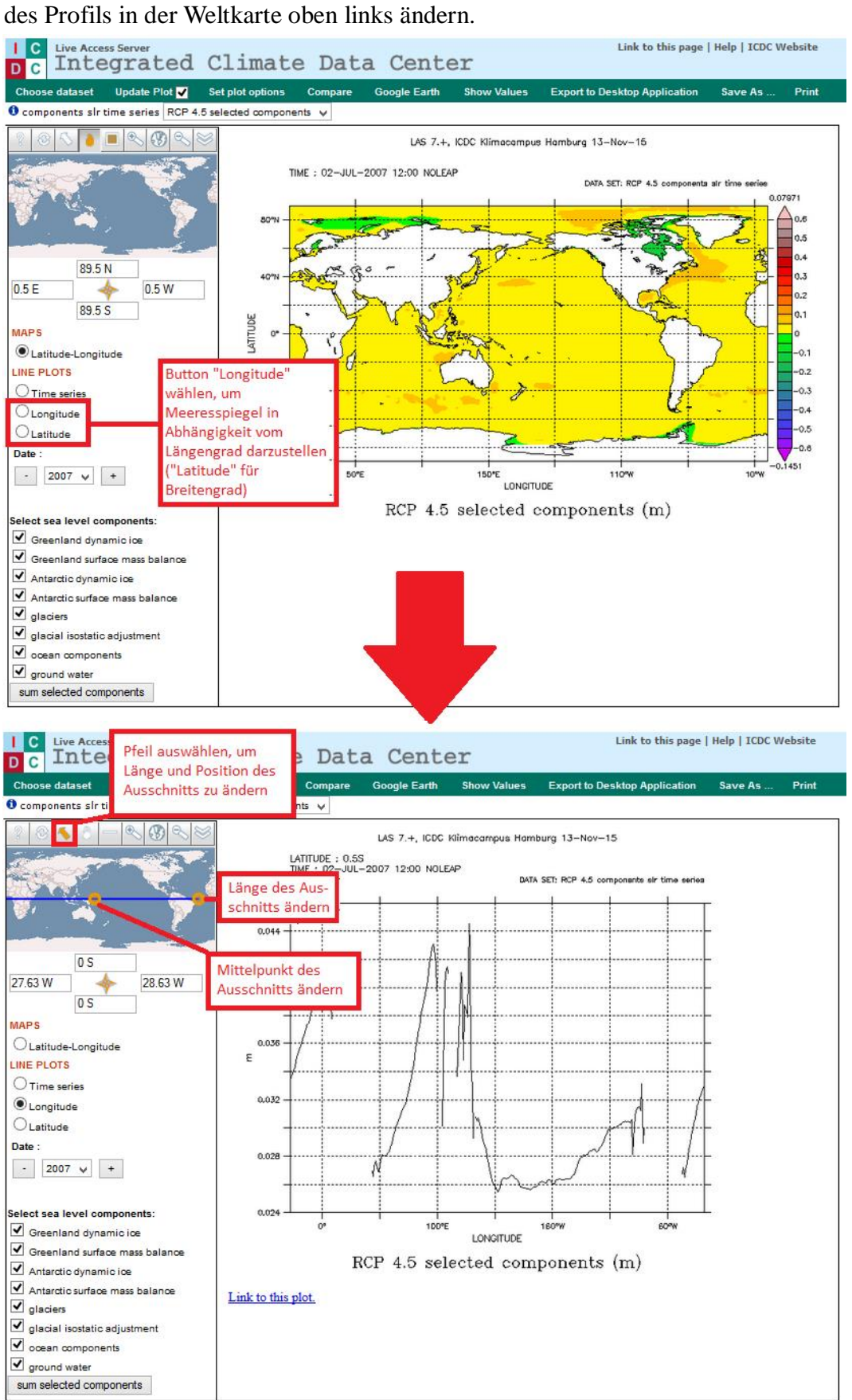

#### **Zeitserien erstellen**

Man kann den Meeresspiegelanstieg bestimmter Orte auch als Zeitserie darstellen. Dazu erneut auf  $\mathcal{E}(F)$  *SChoose dataset* $\mathcal{E}(F)$  und  $\mathcal{E}(F)$  *Actel Rise* $\mathcal{E}(F)$  and dann auf  $\mathcal{E}(F)$  *components slr time series* $\mathcal{E}(F)$  klicken, anschließend z.B. auf RCP 8.5. Der Ort kann über den braunen Punkt in der Weltkarte links bestimmt werden. Jede neue Graphik wird über *šSum selected components* õ erzeugt.

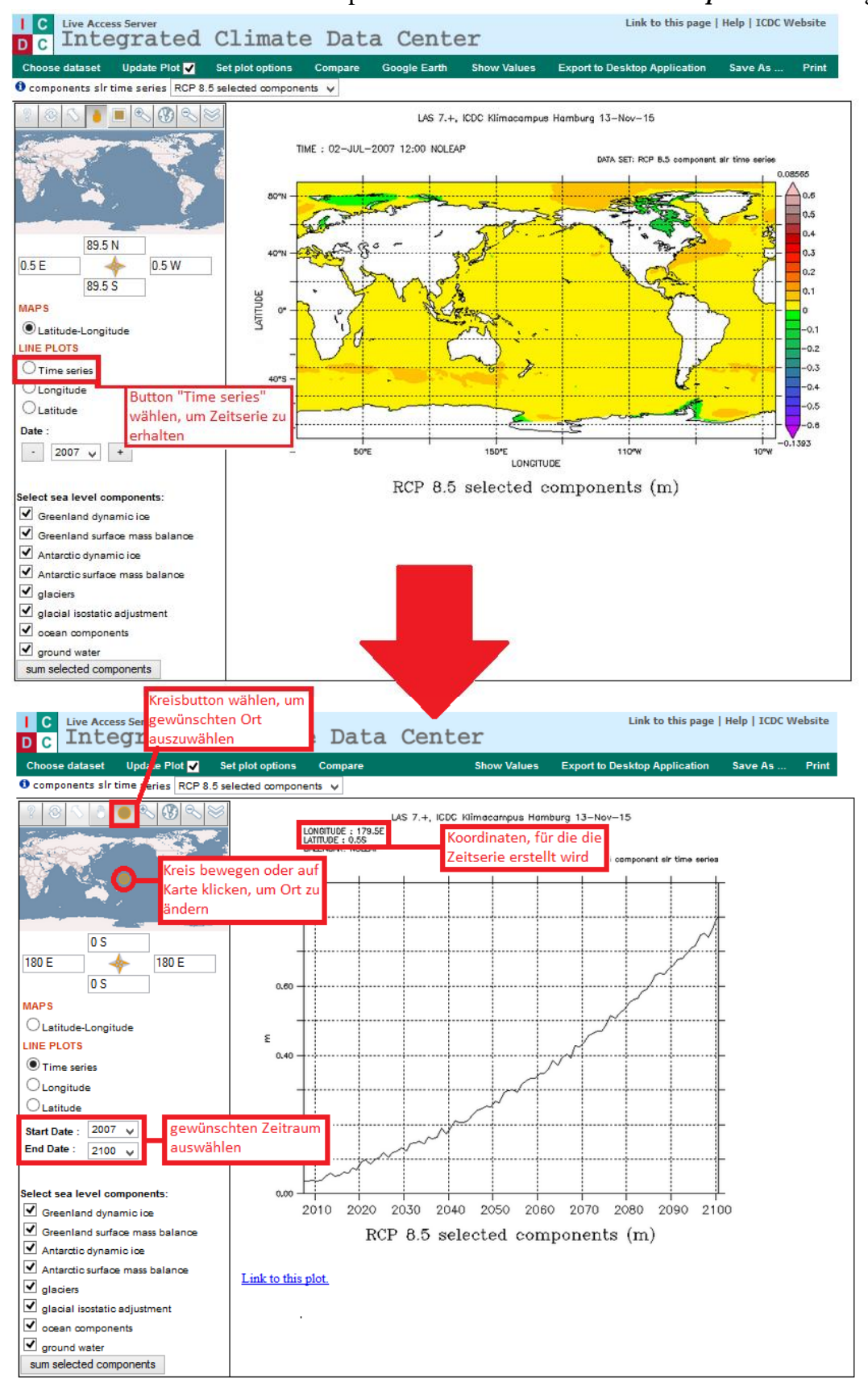

## **Graphik speichern**

Mit der rechten Maustaste auf die Abb. klicken und als GIF-Datei speichern.

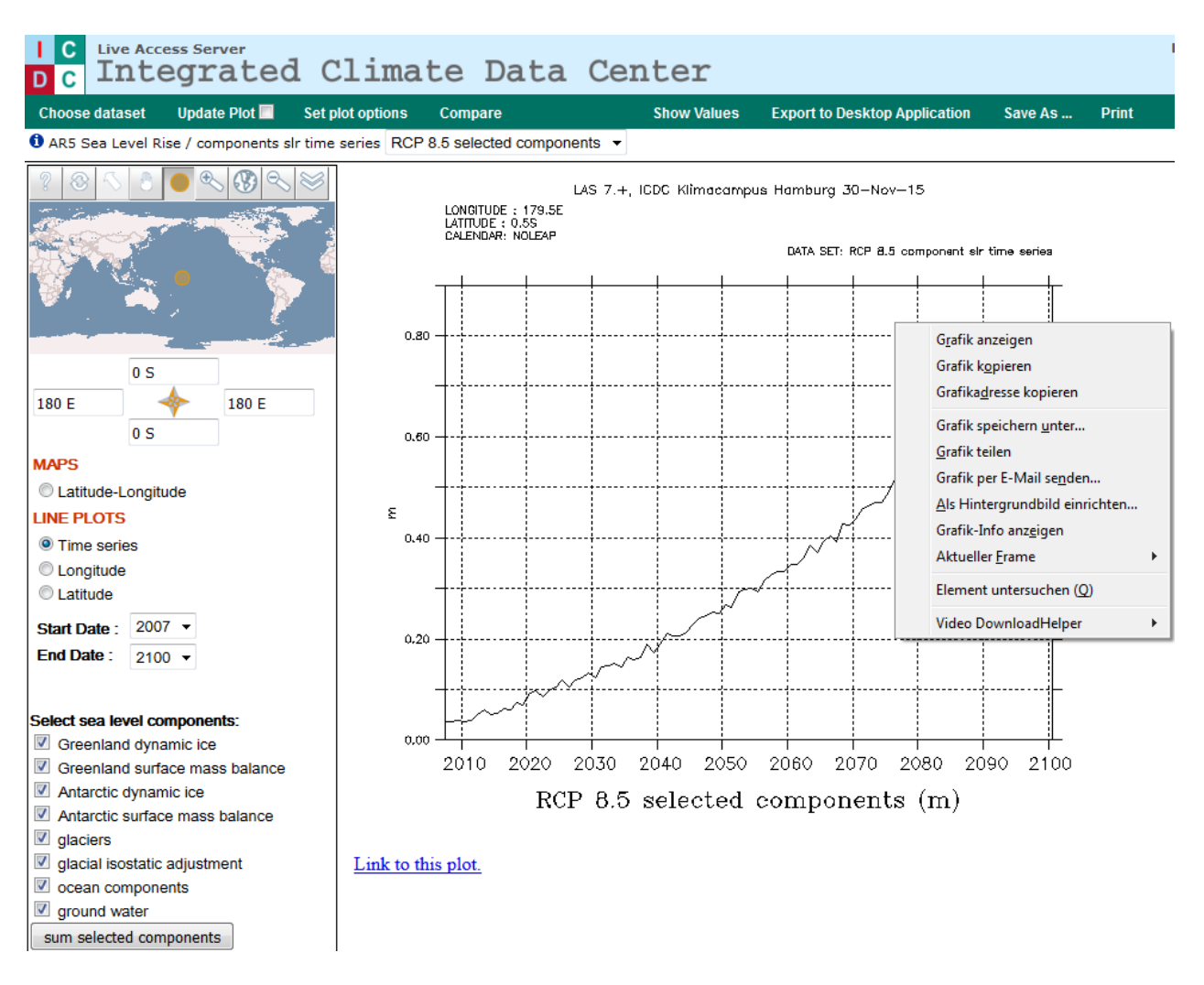

### **Herkunft der Daten:**

Die Daten wurden innerhalb des ICDC Projekts <http://icdc.cen.uni-hamburg.de/1.html> zur Verfügung gestellt. Dieses ermöglicht einen einfachen Zugang zu klimarelevanten Beobachtungsdaten aus In-Situ-Messungen und Satelliten-Fernerkundungen, sowie Reanalyse-Daten und Klimaprojektionen aus Modellen. Modell:

Die Daten stammen ursprünglich aus dem 5. Sachstandsbericht (AR5) des Weltklimarates IPCC. Es handelt sich hierbei um die Ensemble-Mittelwerte aus 21 Modellen; die Datenquellen und Verarbeitungsmethoden sind ausführlich in folgender Datei beschrieben: [http://www.climatechange2013.org/images/report/WG1AR5\\_Ch13SM\\_FINAL.pdf](http://www.climatechange2013.org/images/report/WG1AR5_Ch13SM_FINAL.pdf) (19.11.2015).

> *Autorin: Lina Teckentrup Mitarbeit: Dieter Kasang, Laura Dietrich*